How to create and send tax exemption certificates to AIS Construction Equipment Corp.

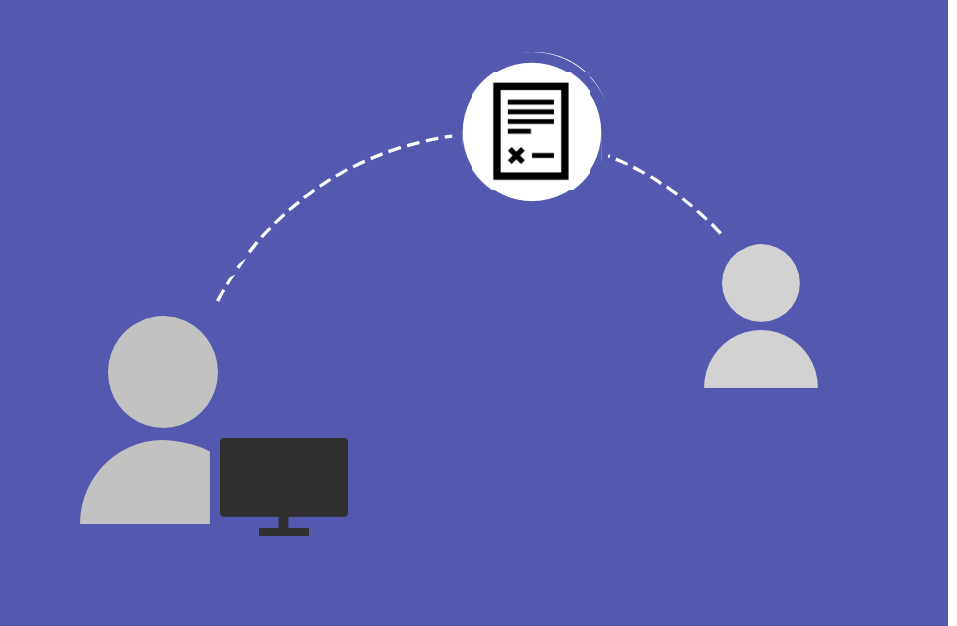

## **Are you tax exempt?**

If you qualify for tax-exempt status on the products you are purchasing, please provide the state specific taxexempt documentation in advance, prior to your AIS transaction. If no exemption form is loaded, or has expired, then AIS is not able to process tax exemptions.

AIS uses Avalara Inc. to manage and administer our customer tax exemption certificates and to determine customer taxability for the AIS products and services. You may use this helpful How To guide to upload your exemptions to **Avalara CertExpress**.

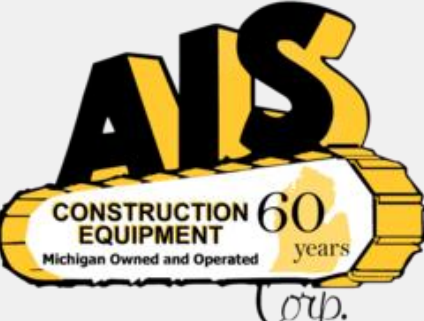

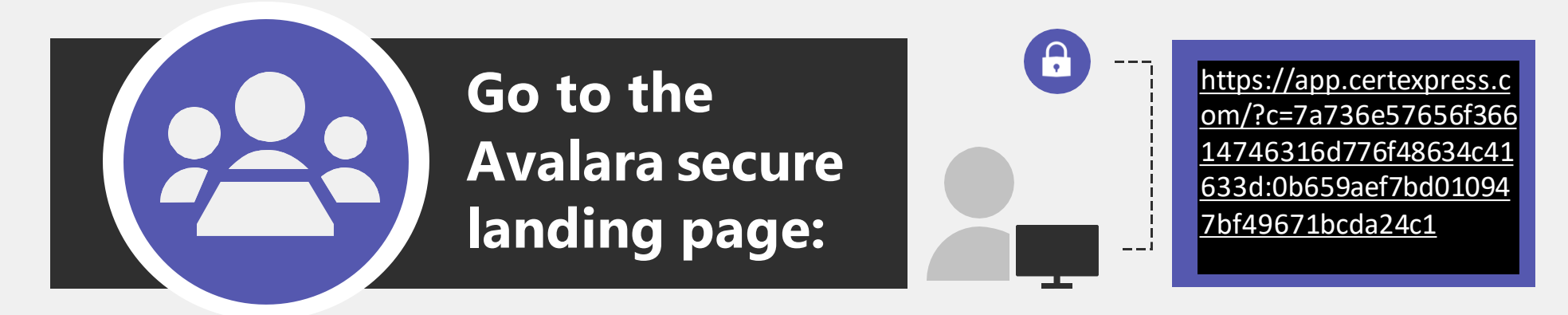

Your data will be entered through a secure site as per the link in the top right corner of this slide and the information is used for exemption certificate purposes

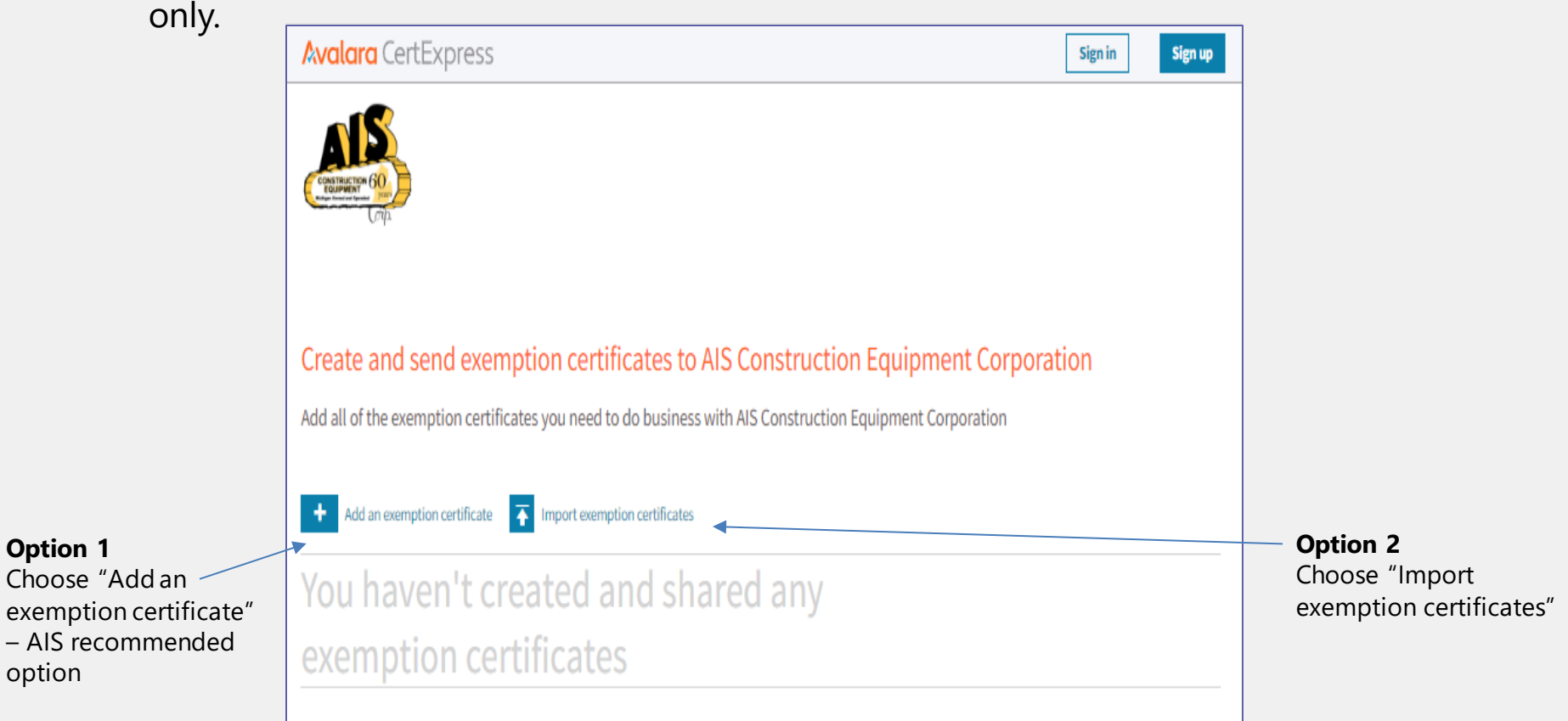

**Option 1**

option

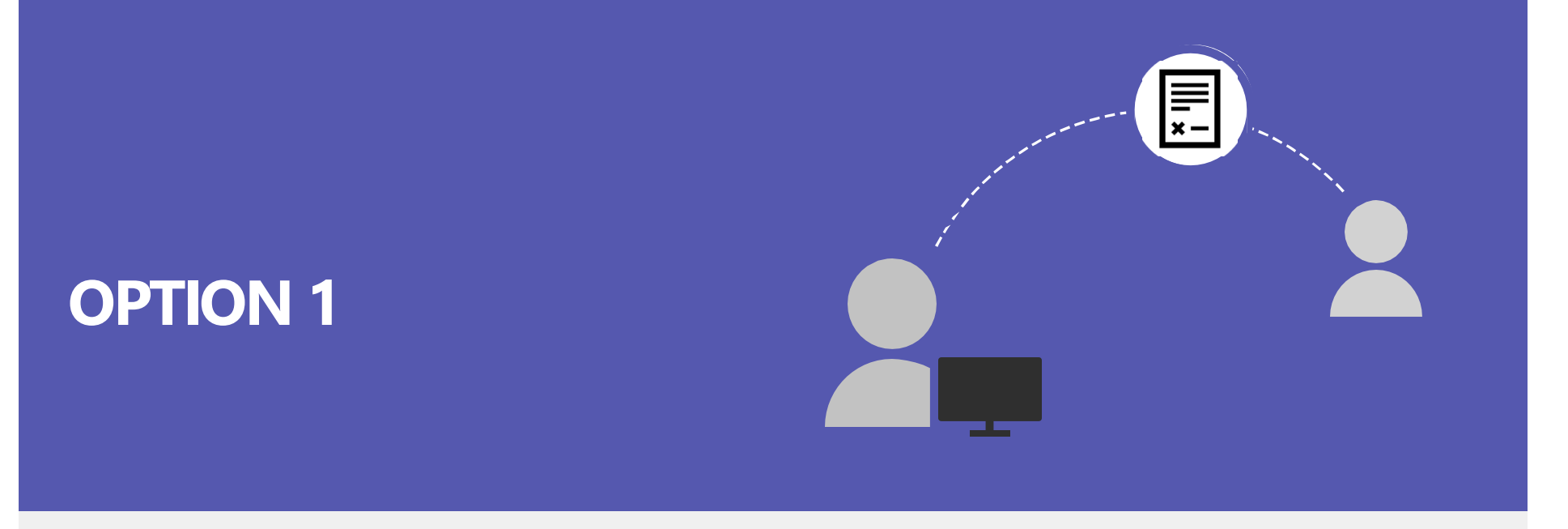

## **Add an exemption certificate**

You may use option 1 add an exemption certificate to allow Avalara to assist with completing your exemption certificate. This is the AIS recommended option.

Certificates that are prepared by using this online system will comply with jurisdictional tax laws.

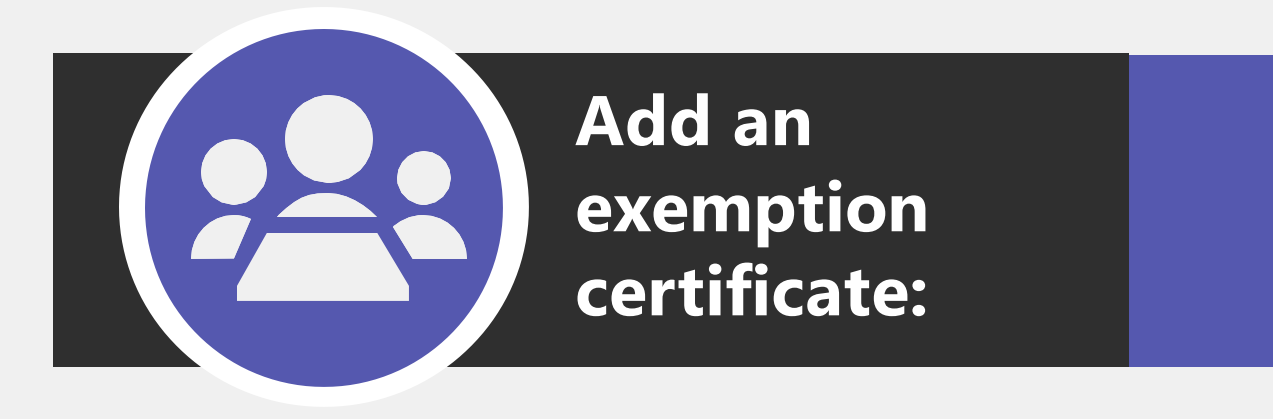

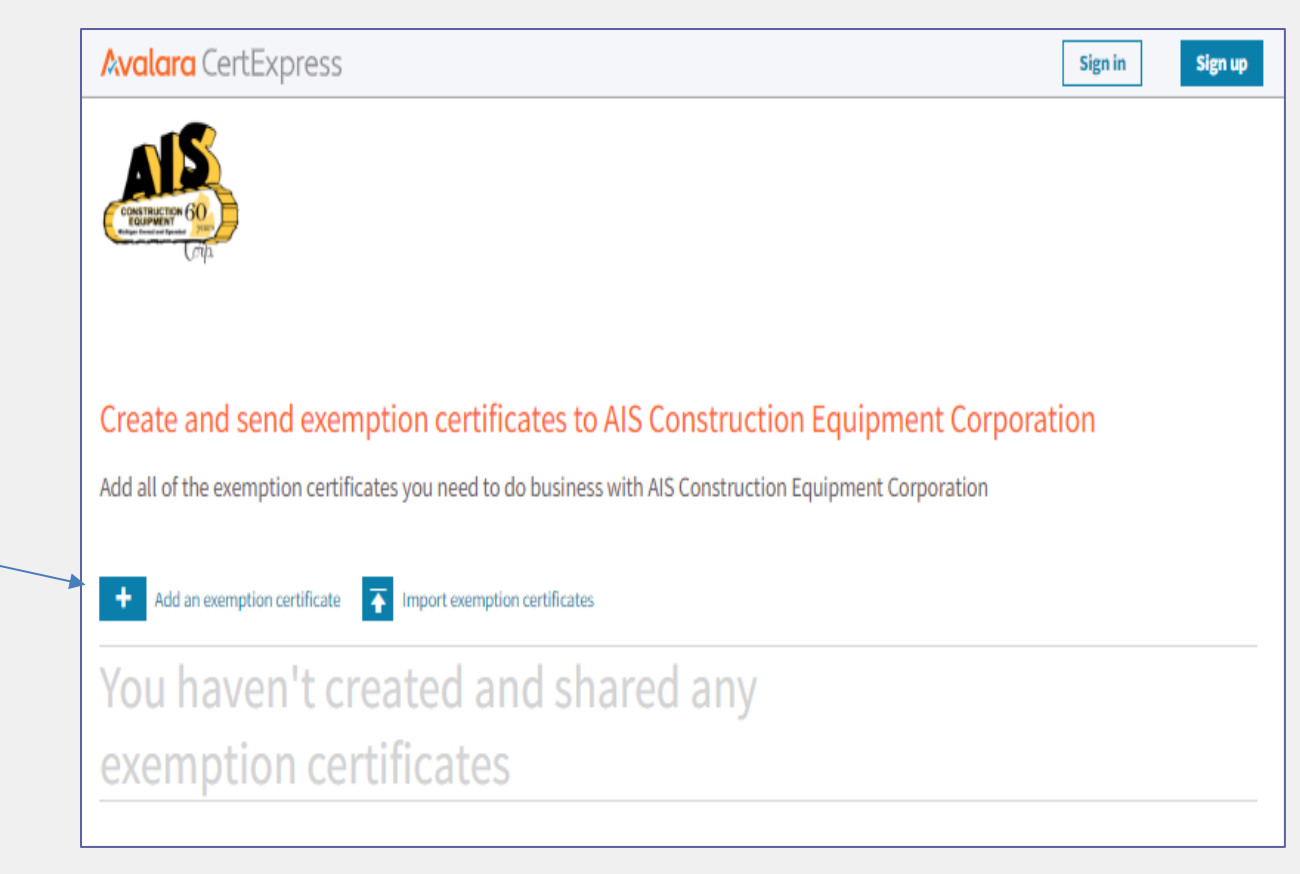

Option 1

Step 1

Select Add an exemption certificate and it will ask you for your company name, state, exemption reason, address, phone#, email address. Select Save and continue .

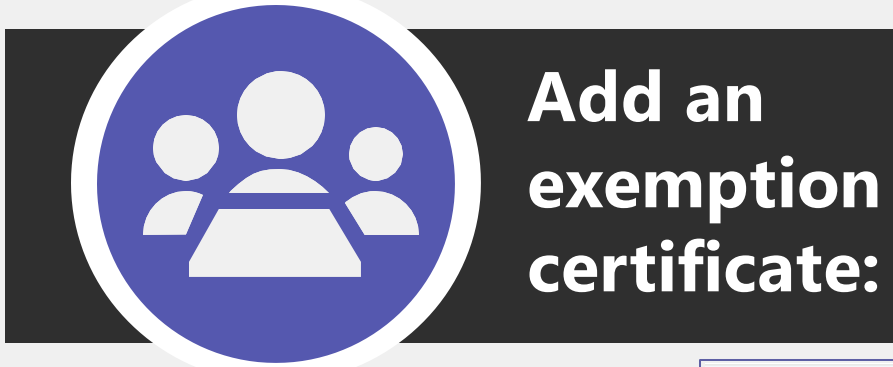

Option 1 Step 2

The next screen will ask you some further company details to assist with filling out your exemption certificate. Fill out the fields and select NEXT.

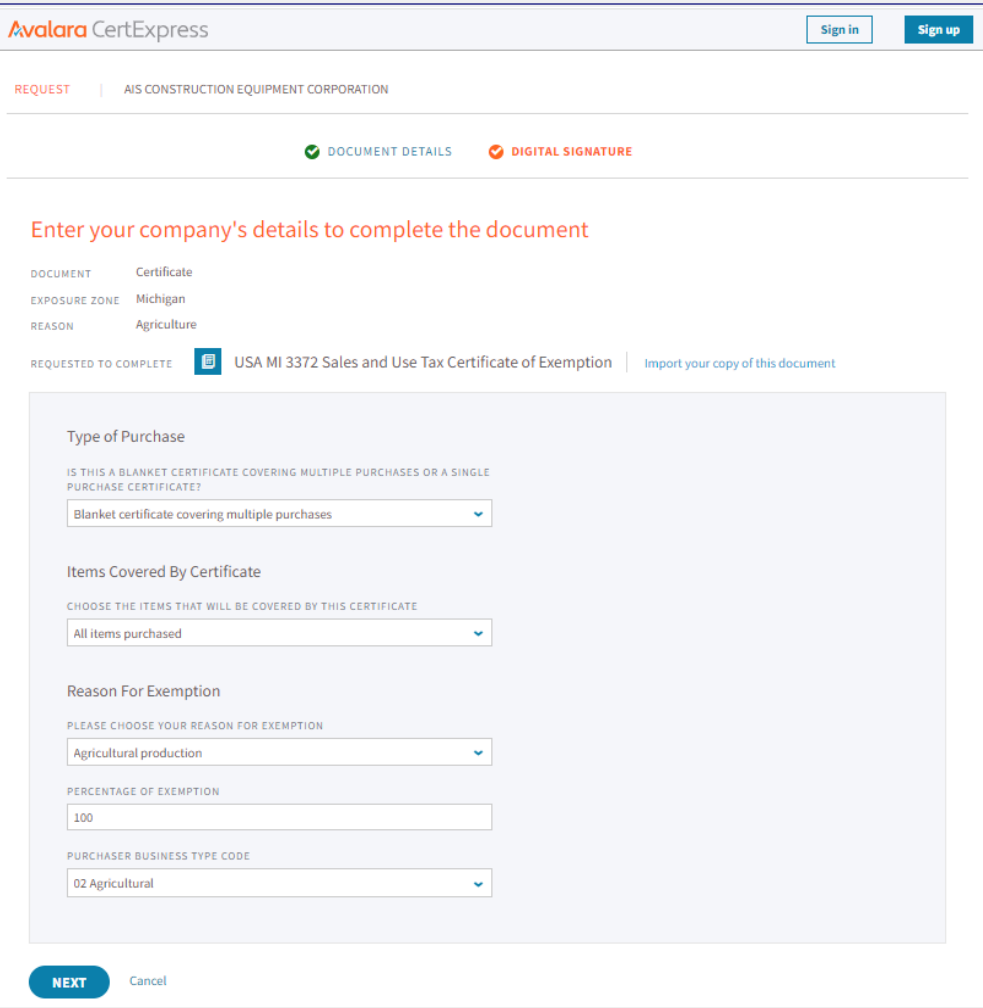

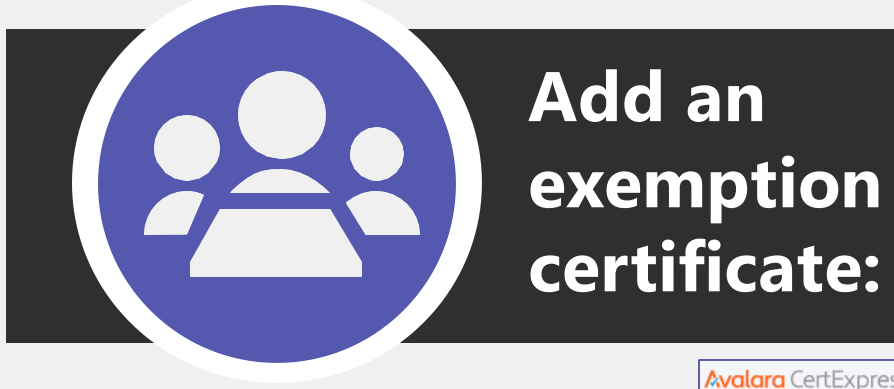

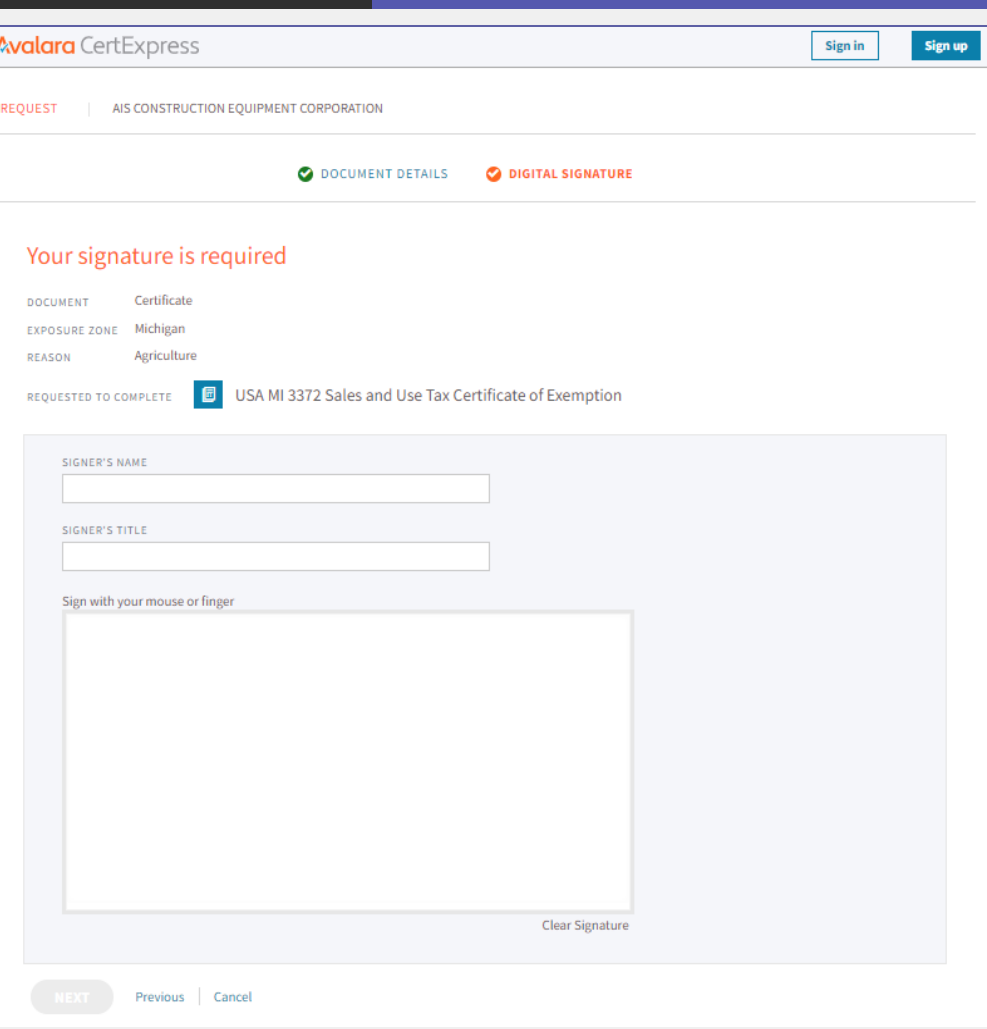

Option 1

Step 3

The next screen will ask you to sign your certificate. Sign and hit NEXT.

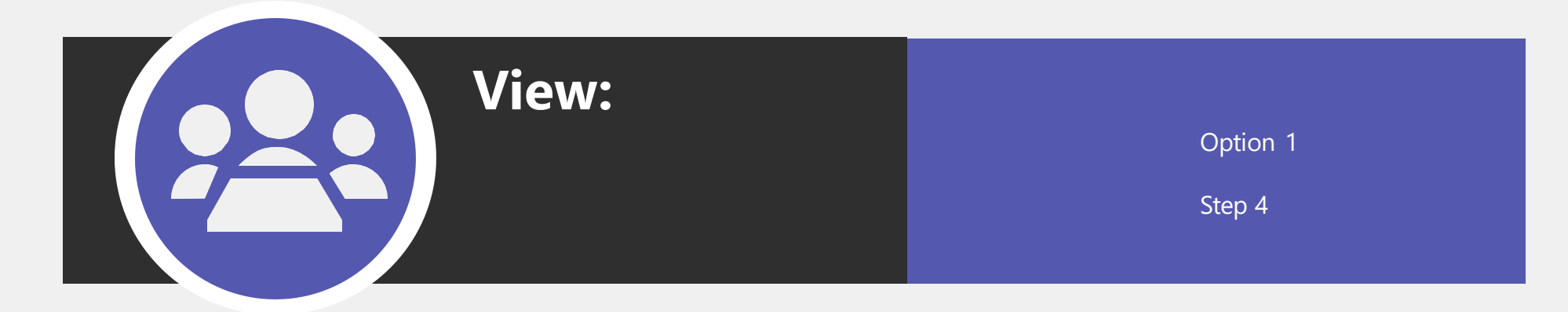

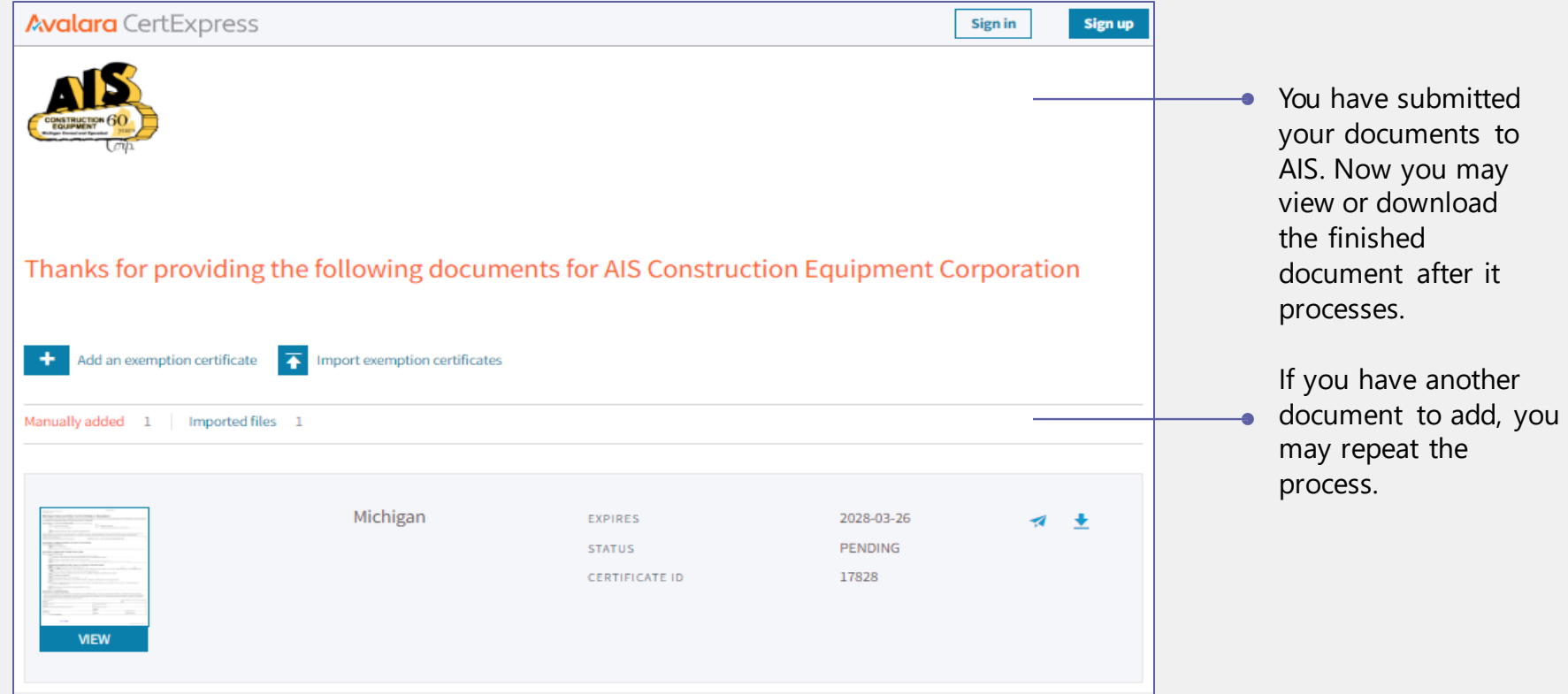

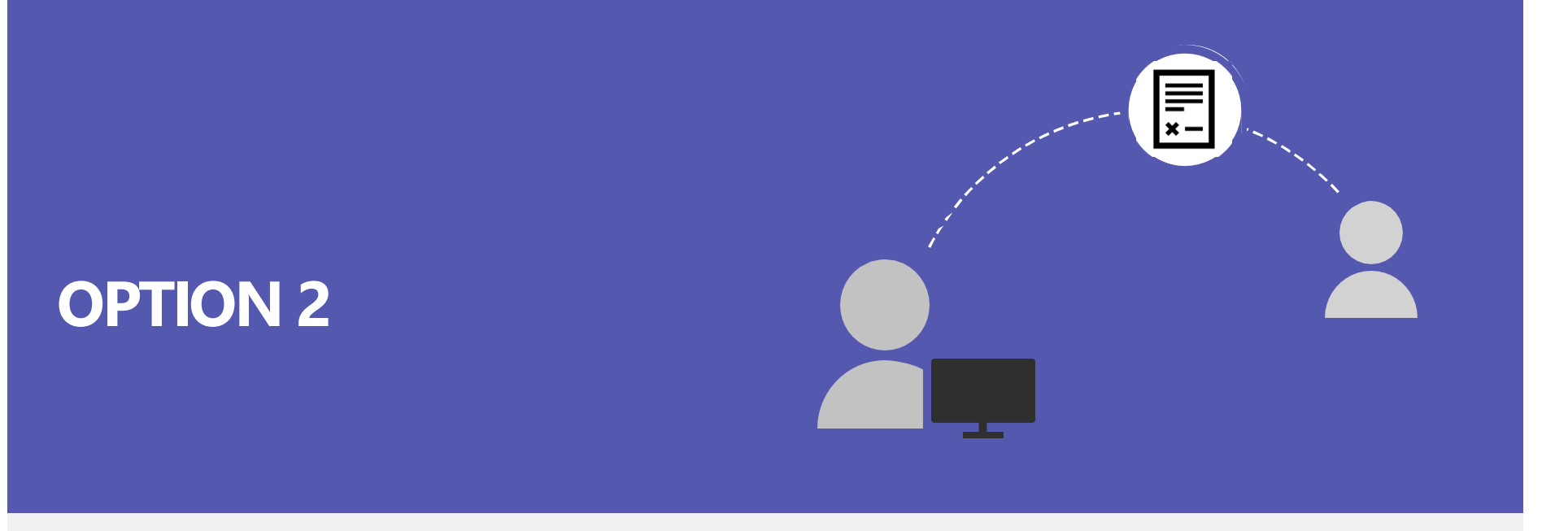

## **Import exemption certificates**

You may use option 2 import exemption certificates to import an already completed exemption certificate.

Please do NOT submit previously completed forms as many state regulations have changed over the years and require updated certificates.

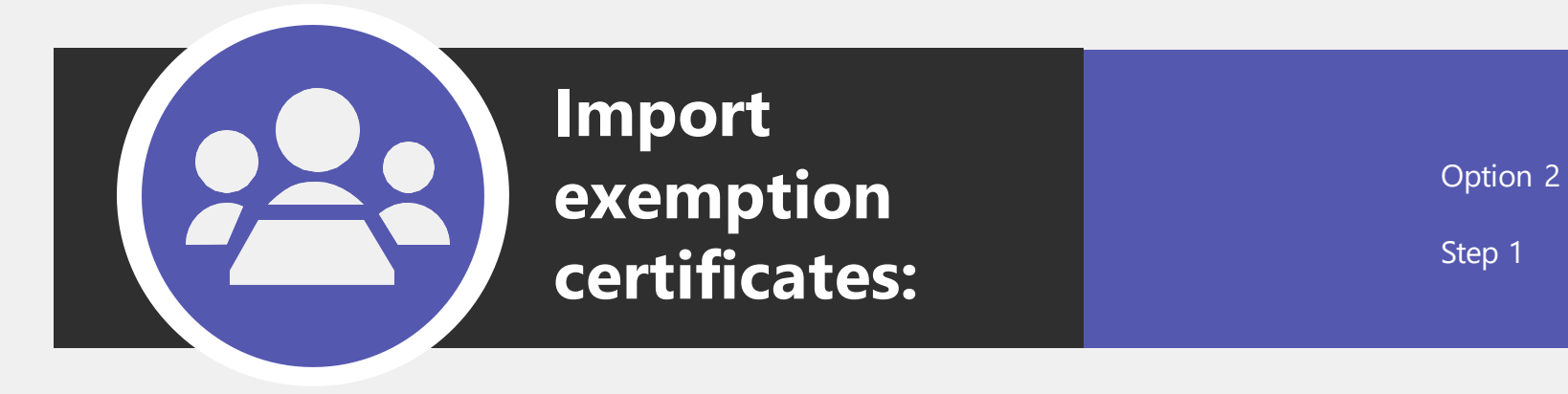

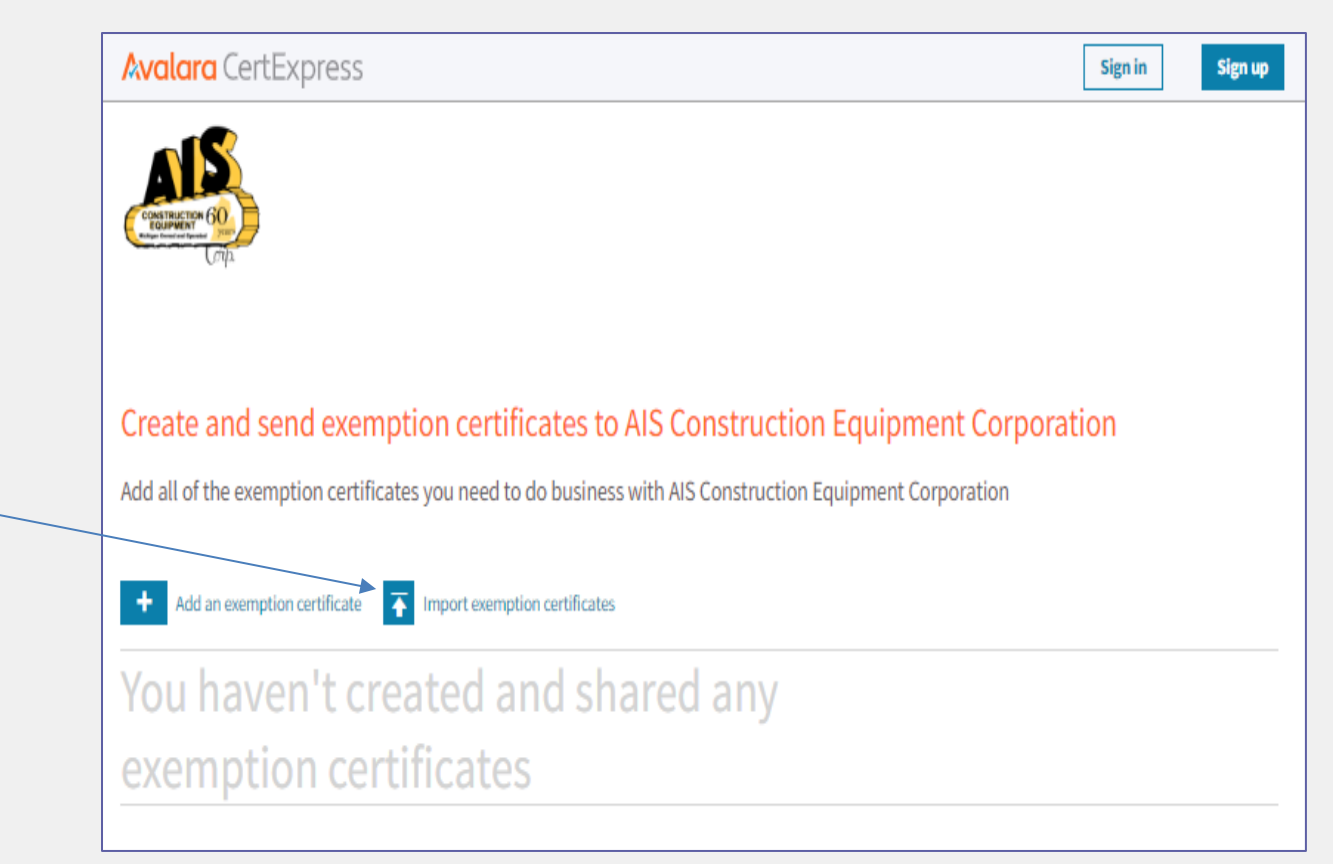

Select Import exemption certificates.

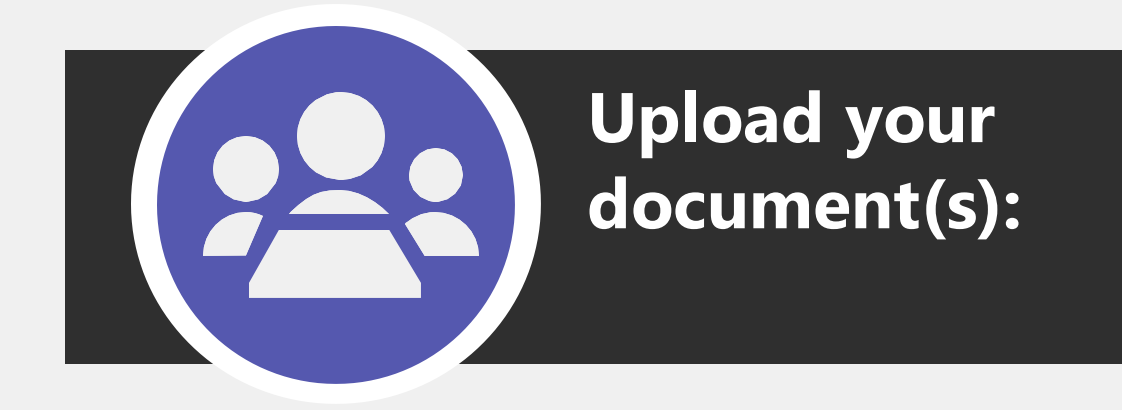

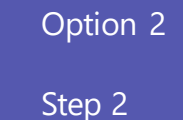

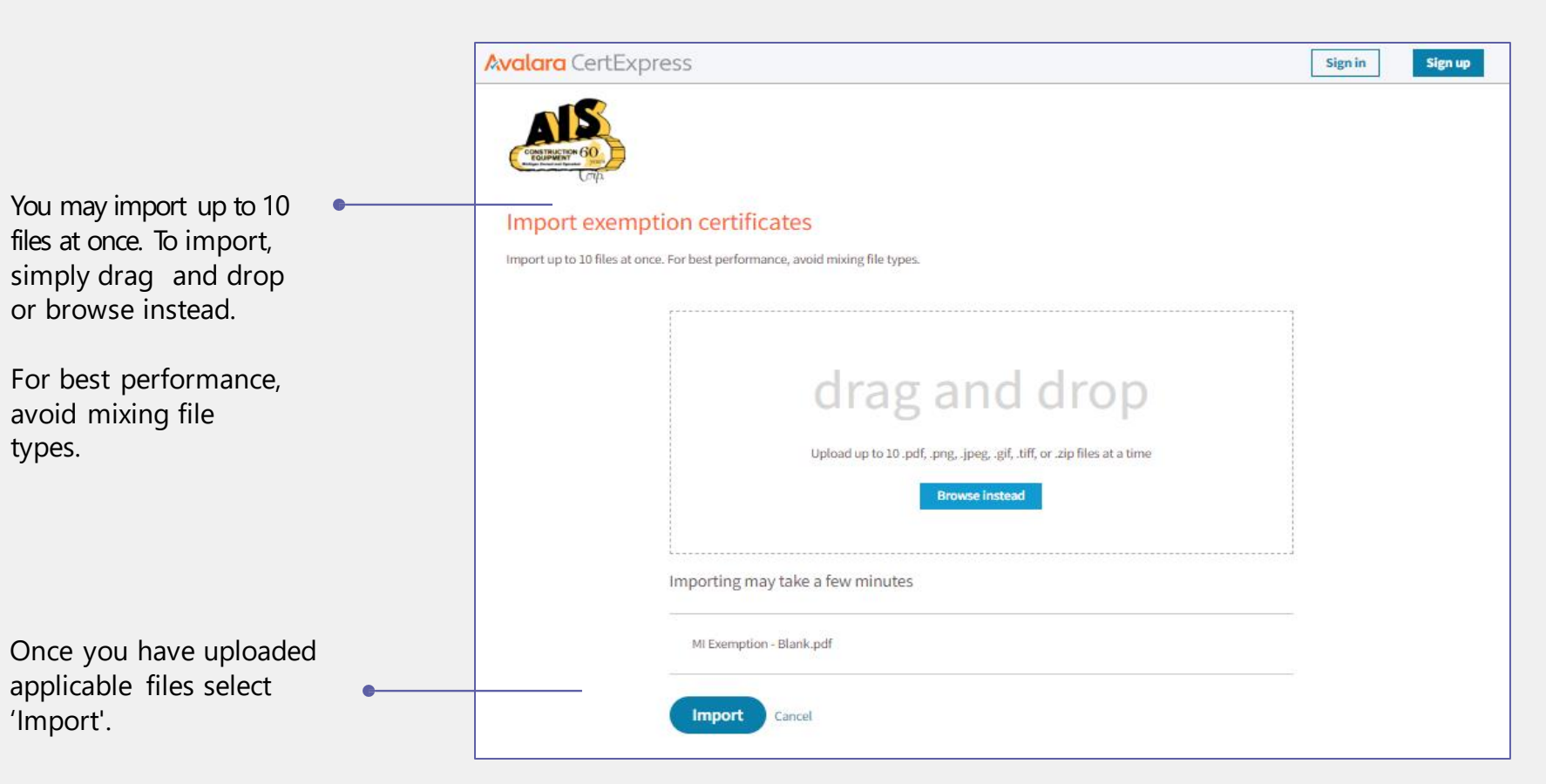

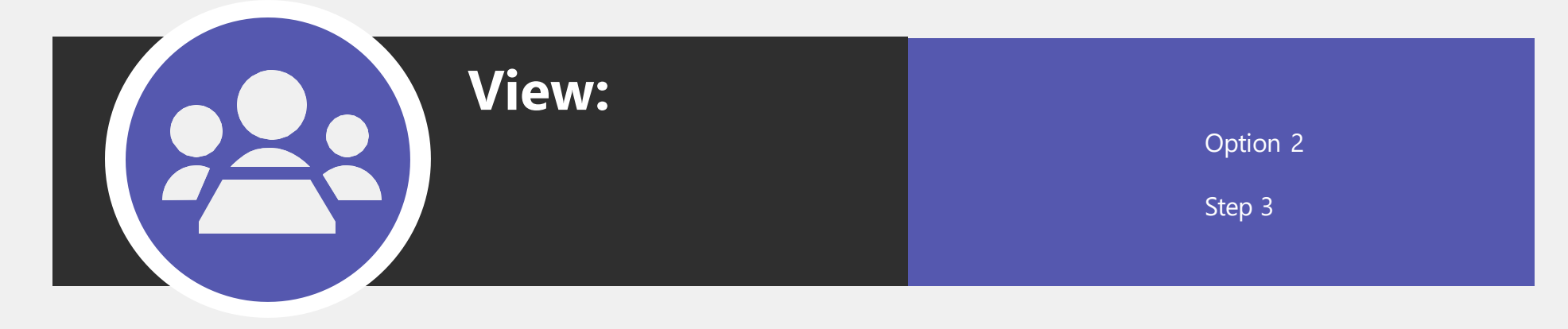

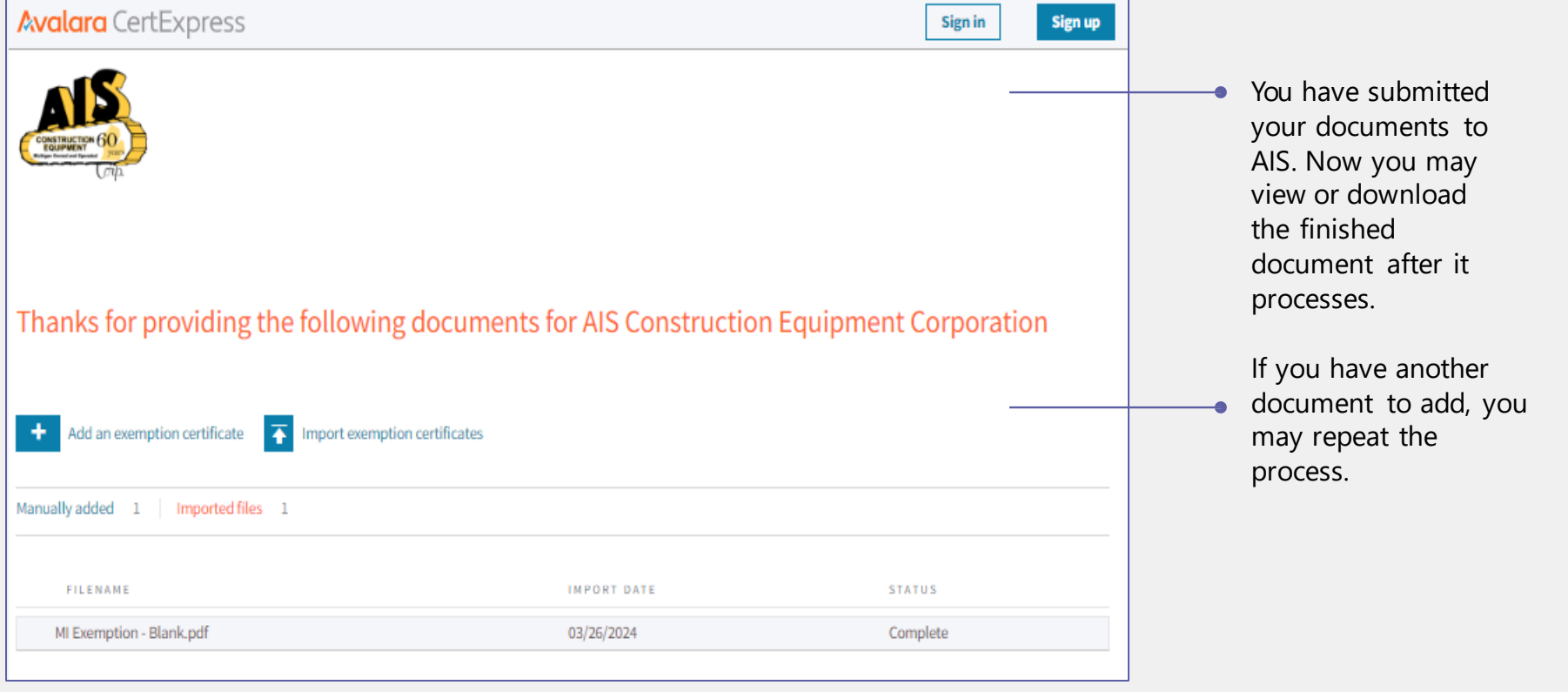

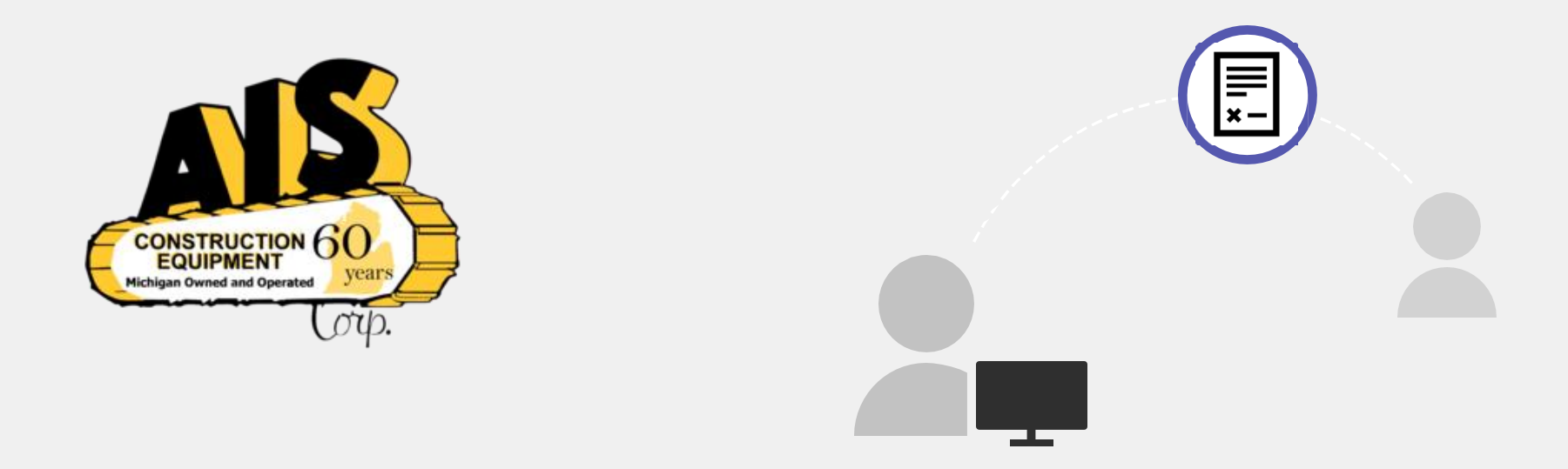

## **You have successfully submitted your tax exempt documents!**

**Please Note**: Avalara Inc. is AIS's exemption certificate manager. You may receive future emails and/or mail instructions on how to submit your Sales Tax Exemption Certificate for your AIS account.

If you have any specific questions, please send them to  $a$ istax@aisequip.com

This material has been prepared for informational purposes only, and is not intended to provide, and should not be relied on for, tax, legal or accounting advice. You should consult your own tax, legal and accounting advisors.